# **elo**

# РУКОВОДСТВО ПОЛЬЗОВАТЕЛЯ

### **Elo Touch Solutions Сенсорные мониторы 32/42/43/5543L IDS**

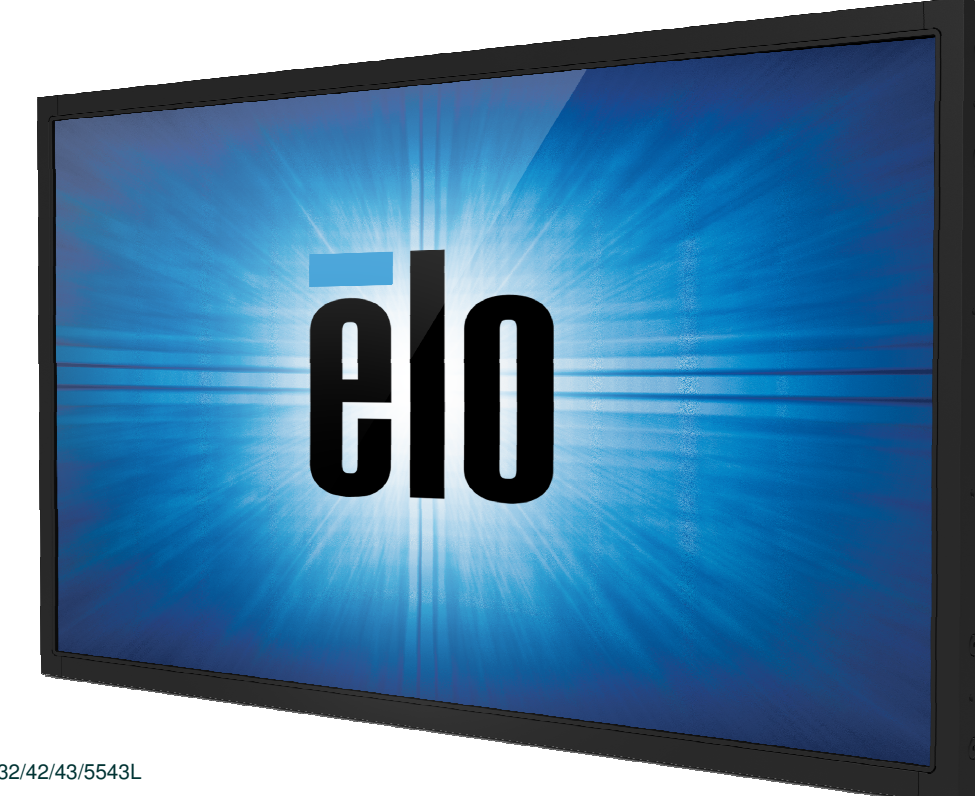

#### **Авторское право © 2017 г. Elo Touch Solutions, Inc. Все права защищены.**

Запрещается воспроизводить, передавать, переписывать, хранить <sup>в</sup> информационно-поисковой системе или переводить на какой-либо язык или язык компьютера какие-либо части этой публикации <sup>в</sup> любой форме или любым способом, включая, но этим не ограничиваясь, электронный, магнитный, оптический, химический, ручной или иной способ, без предварительного письменного разрешения компании Elo Touch Solutions, Inc.

#### **Правовая оговорка**

Содержащаяся <sup>в</sup> этом документе информация изменяется без уведомления. Elo Touch Solutions, Inc. <sup>и</sup> ее аффилированные компании (совместно именуемые "Elo") не дают никакие заверения или гарантии в отношении этой информации и в частности отказывается от каких-либо подразумеваемых<br>гарантий пригодности для продажи или пригодности для использования по назначению. Elo оставляет за собой право время от времени переделывать эту публикацию <sup>и</sup> вносить изменения <sup>в</sup> содержание без обязательств со стороны Elo уведомлять каких-либо лиц <sup>о</sup> подобных переделках или изменениях.

#### **Признание торговых марок**

AccuTouch, CarrollTouch, Elo, Elo (логотип), Elo Touch, Elo Touch Solutions, Elo TouchSystems, IntelliTouch, SecureTouch, TouchTools, TouchPro и VuPoint являются торговыми марками Elo <sup>и</sup> ее аффилированных компаний. Windows является торговой маркой Microsoft Corporation.

## Содержание

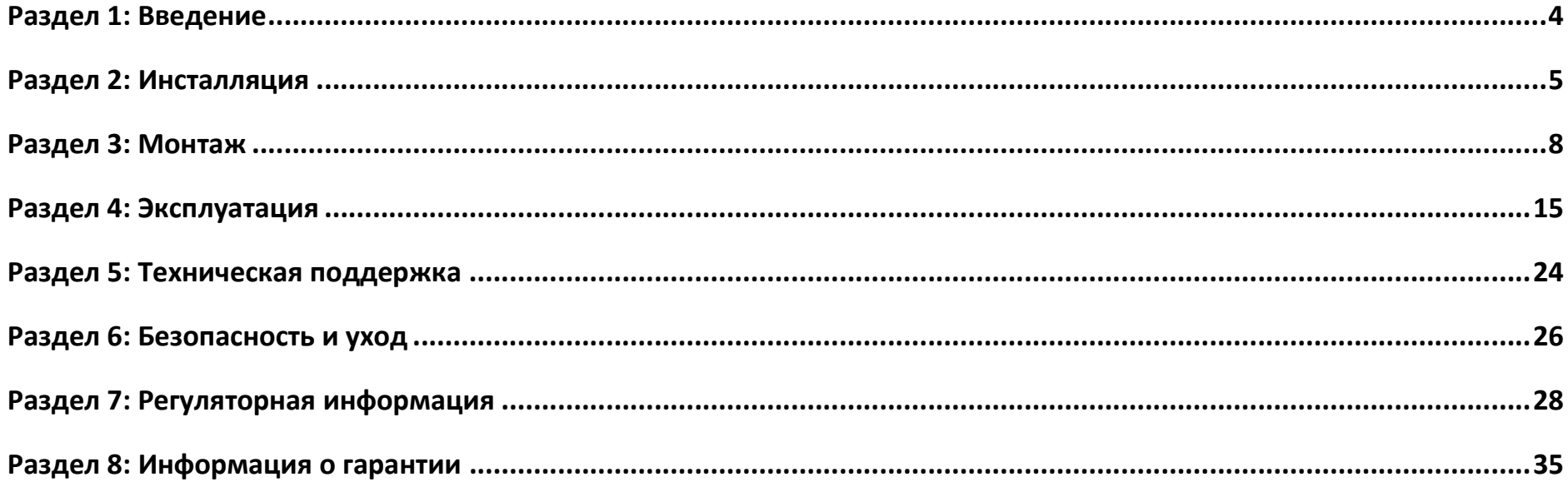

## **Раздел 1: Введение**

## Описание продукта

Ваш новый сенсорный монитор сочетает надежное качество сенсорных продуктов Elo Touch Solutions <sup>с</sup> последними достижениями <sup>в</sup> области сенсорной технологии <sup>и</sup> дизайна дисплеев. Это сочетание характеристик создает естественный поток информации между пользователем <sup>и</sup> сенсорным монитором.

Данный широкоэкранный сенсорный монитор оснащен ЖК-панелью с активной матрицей на тонкопленочных<br>—————————————————————————————————— транзисторах, обеспечивающей высокое качество изображения. Его полное разрешение <sup>с</sup> высокой четкостью, составляющее 1920х1080, подходит для воспроизведения графики <sup>и</sup> изображений. Задняя подсветка этого монитора, для которой используется СИД, значительно снижает потребление энергии <sup>и</sup> избавляет от необходимости применения ртути (по сравнению <sup>с</sup> панелями <sup>с</sup> задней подсветкой, для которой используется флуоресцентная лампа <sup>с</sup> холодным катодом). Другими характеристиками, которые повышают качество работы этого монитора <sup>с</sup> ЖК-дисплеем, являются полная совместимость <sup>с</sup> аппаратурой, готовой <sup>к</sup> немедленному применению (типа "Включай <sup>и</sup> работай"), <sup>и</sup> элементыуправления отображением выполняемых функций на экране (OSD).

#### Предосторожности

Следуйте всем предупреждениям <sup>и</sup> выполняйте все предосторожности <sup>и</sup> текущее обслуживание, как рекомендуется <sup>в</sup> этом руководстве пользователя, чтобы максимально продлить срок службы своей установки <sup>и</sup> предотвратить риск, ставящий под угрозу безопасность пользователя. За получением дополнительной информации обратитесь к главе<br>— "Безопасность <sup>и</sup> уход".

В этом руководстве содержится информация, которая важна для правильной подготовки <sup>к</sup> работе <sup>и</sup> текущего обслуживания этой установки. Прежде чем подготавливать <sup>к</sup> работе <sup>и</sup> включать питание своего нового сенсорного монитора, прочитайте это руководство, особенно главы "Инсталляция", "Монтаж" <sup>и</sup> "Эксплуатация".

## **Раздел 2: Инсталляция**

## Распаковывка сенсорного монитора

Откройте коробку <sup>и</sup> проверьте наличие следующих предметов:

- Сенсорный монитор
- Монтажные кронштейны
- Руководство по быстрой инсталляции
- VGA-кабель
- HDMI-кабель (только для моделей ETX243L-XXWA)
- DVI-кабель (только для моделей ETX243L-XXAA)
- USB-кабель (не имеется для моделей ETX243L-0NXX)
- •Международные кабели питания
- пульт дистанционного управления.
- • Брошюра <sup>с</sup> регулятивной информацией на японском языке

## Панель блока подключения <sup>и</sup> интерфейсы

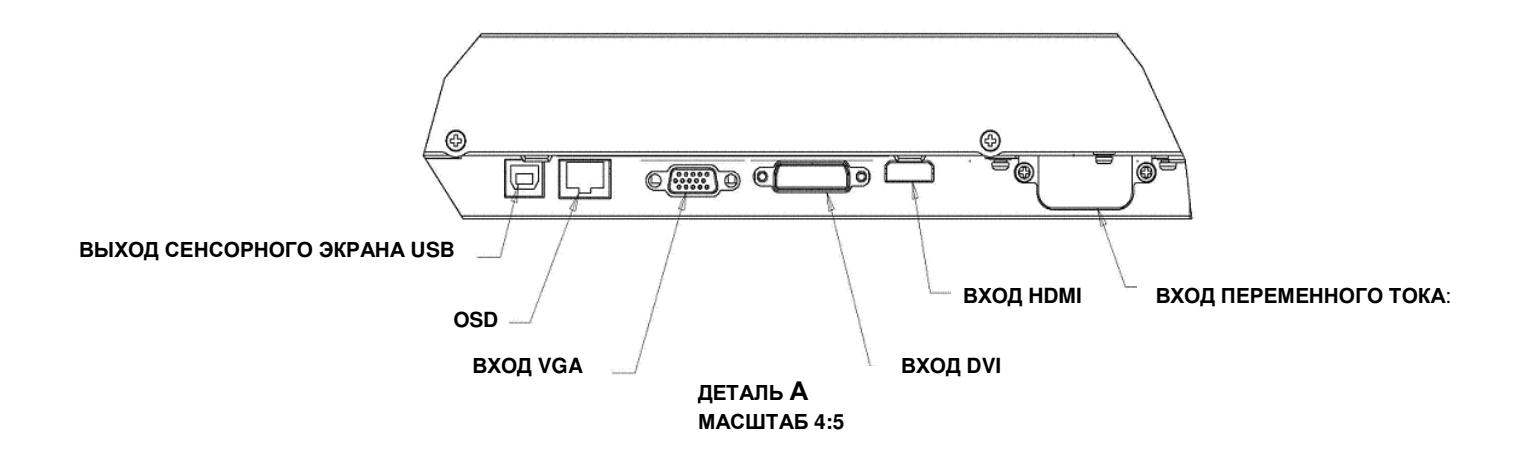

Примечание**:** DVI или HDMI имеются только на определенных моделях.

## Подключение сенсорного монитора

- 1. Подключите видео кабель от своего главного компьютера <sup>к</sup> монитору. Для кабеля VGA: затяните винты видео кабелей для обеспечения наиболее оптимального качества работы.
- 2. Подключите сенсорный кабель USB, соединяющий USB-коннектор мониторов <sup>с</sup> USB-портом вашего ПК (не применимо <sup>к</sup> моделям No Touch).
- 3. Подключите кабель питания <sup>к</sup> гнезду питания на входе мониторов <sup>и</sup> сетевой розетке переменного тока.
- 4. Сенсорный монитор отгружается <sup>в</sup> состоянии ВКЛЮЧЕНО.

## Установка драйверов сенсорной технологии

Для использования проекционно-емкостного сенсорного монитора <sup>с</sup> операционными системами Windows 7 и 8 не требуется дополнительных драйверов, для него подходят драйверы Windows HID.

Для загрузки последних версий сенсорных драйверов выполните следующие действия.

- 1. Зайдите на веб-сайт www.elotouch.com/Support/Downloads/Driver/DriverDownload/Default.aspx
- 2. Выберите операционную систему из раскрывающегося списка «Операционная система»
- 3. Выберите технологию из раскрывающегося списка «Технологии».
- 4. Щелкните версию драйвера, которая требуется для вашего сенсорного монитора.
- 5. Нажмите на кнопку «Принять» после того, как будете перенаправлены на страницу «Лицензионное соглашение для драйверов».
- 6. Введите адрес электронной почты, нажмите на кнопку «Следующий шаг». Загрузка вашего драйвера начнется автоматически.
- 7. Если вы новичок, заполните обязательные поля <sup>и</sup> нажмите на кнопку «Регистрация». Загрузка вашего драйвера начнется автоматически.

## **Раздел 3: Монтаж**

## Общая информация <sup>о</sup> монтаже

Текст отображения выполняемых функций на экране (OSD) можно поворачивать <sup>с</sup> режима вертикальной ориентации на горизонтальную <sup>и</sup> обратно <sup>с</sup> помощью меню OSD, чтобы он лучше подходил для вашей ориентации монтажа.

> ₿ **THIS**

胃气

 $\blacksquare$ 

**PORTIRAIT** 

DETAIL C

Вертикальная <sup>и</sup> горизонтальная ориентация

Установку монитора <sup>в</sup> вертикальном или горизонтальном направлении

следует выполнять, как показано на следующем рисунке. Наклейка «ЭТОЙ СТОРОНОЙ ВВЕРХ» должна находиться вверху.

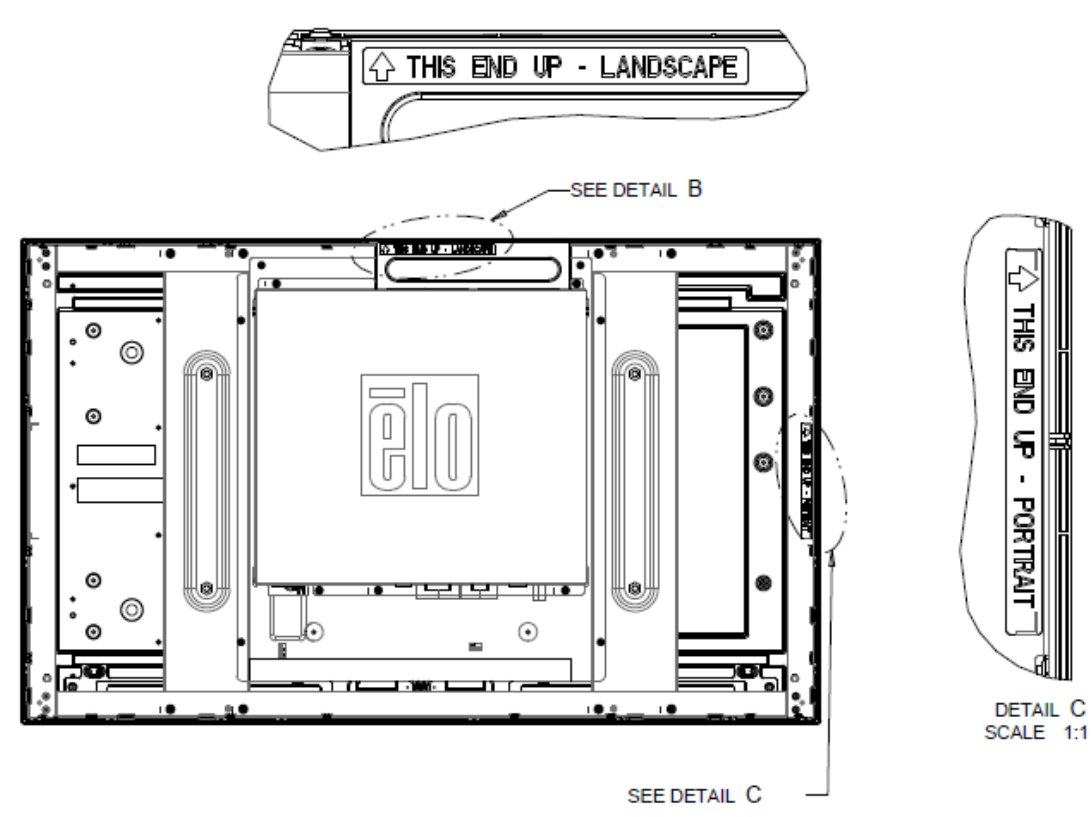

DETAIL B SCALE 1:1

#### **Для моделей Elo E220625, E589724 и E444804:**

При вертикальном направлении монитор устанавливается под углом 90 градусов так, что логотип Elo на задней панели развернут вправо, а кабели подключены слева, как показано на следующем рисунке.

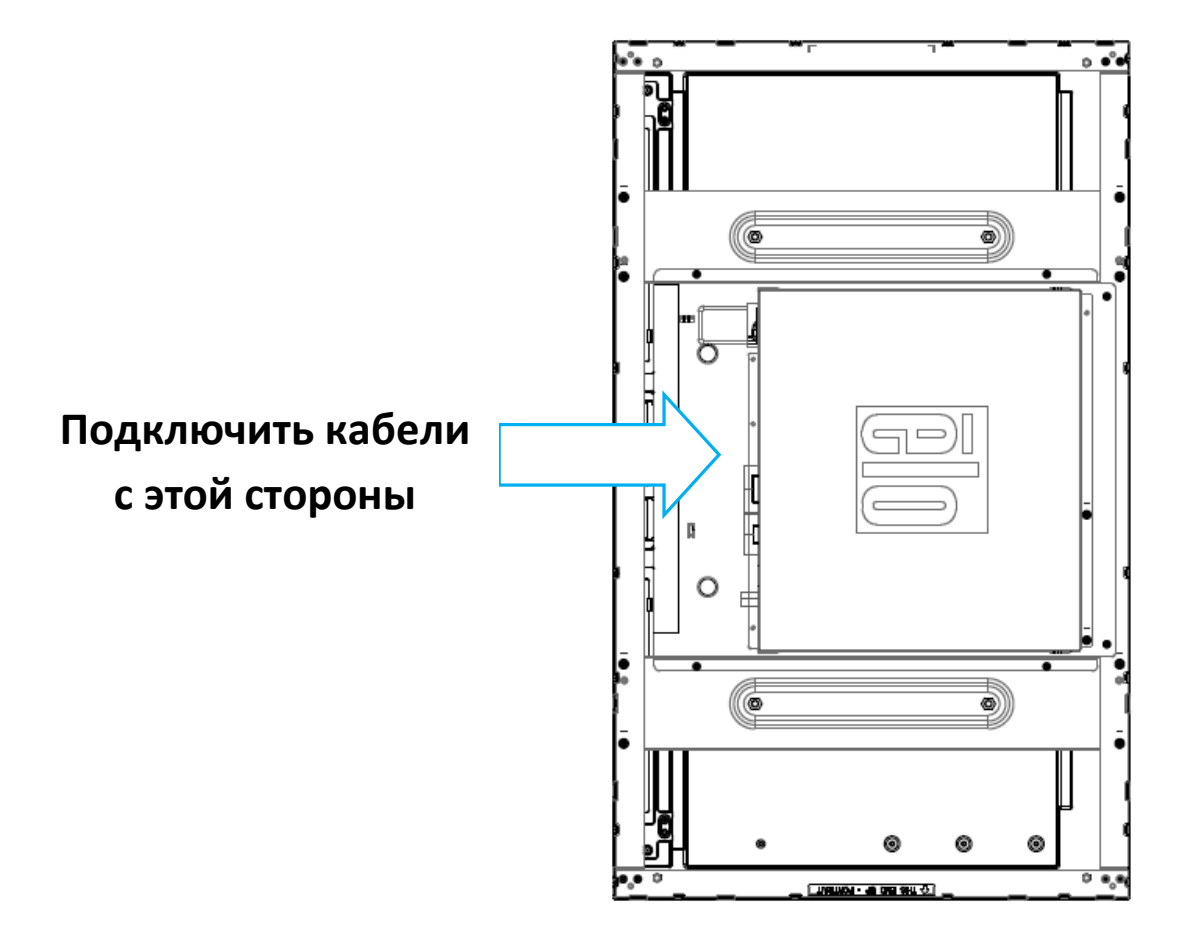

Горизонтальное направление возможно только в положении 0 градусов так, что логотип Elo на задней панели не развернут, а кабели подключены снизу, как показано на следующем рисунке.

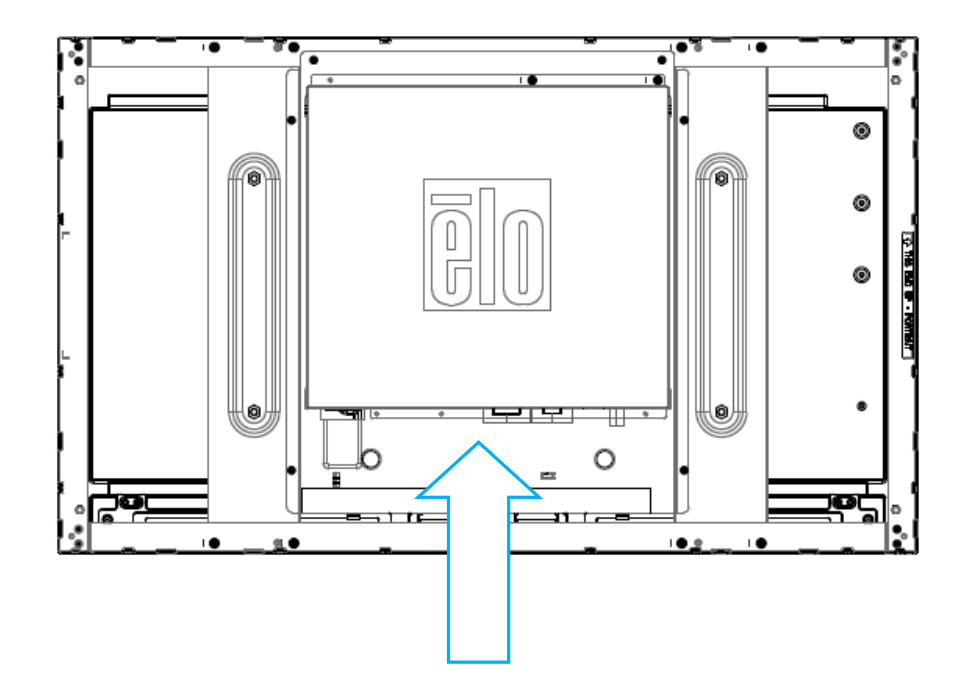

#### **Подключить кабели с этой стороны**

## Монтаж <sup>с</sup> помощью боковых кронштейнов

По бокам монитора предусмотрены резьбовые отверстия для монтажа <sup>с</sup> помощью кронштейнов, предоставляемых <sup>в</sup> комплекте. Боковые монтажные кронштейны подходят только для мониторов ET3243 IntelliTouch Dual Touch, ET4243L IntelliTouch Dual Touch и ET5543L TouchPro™.

#### ET3243L

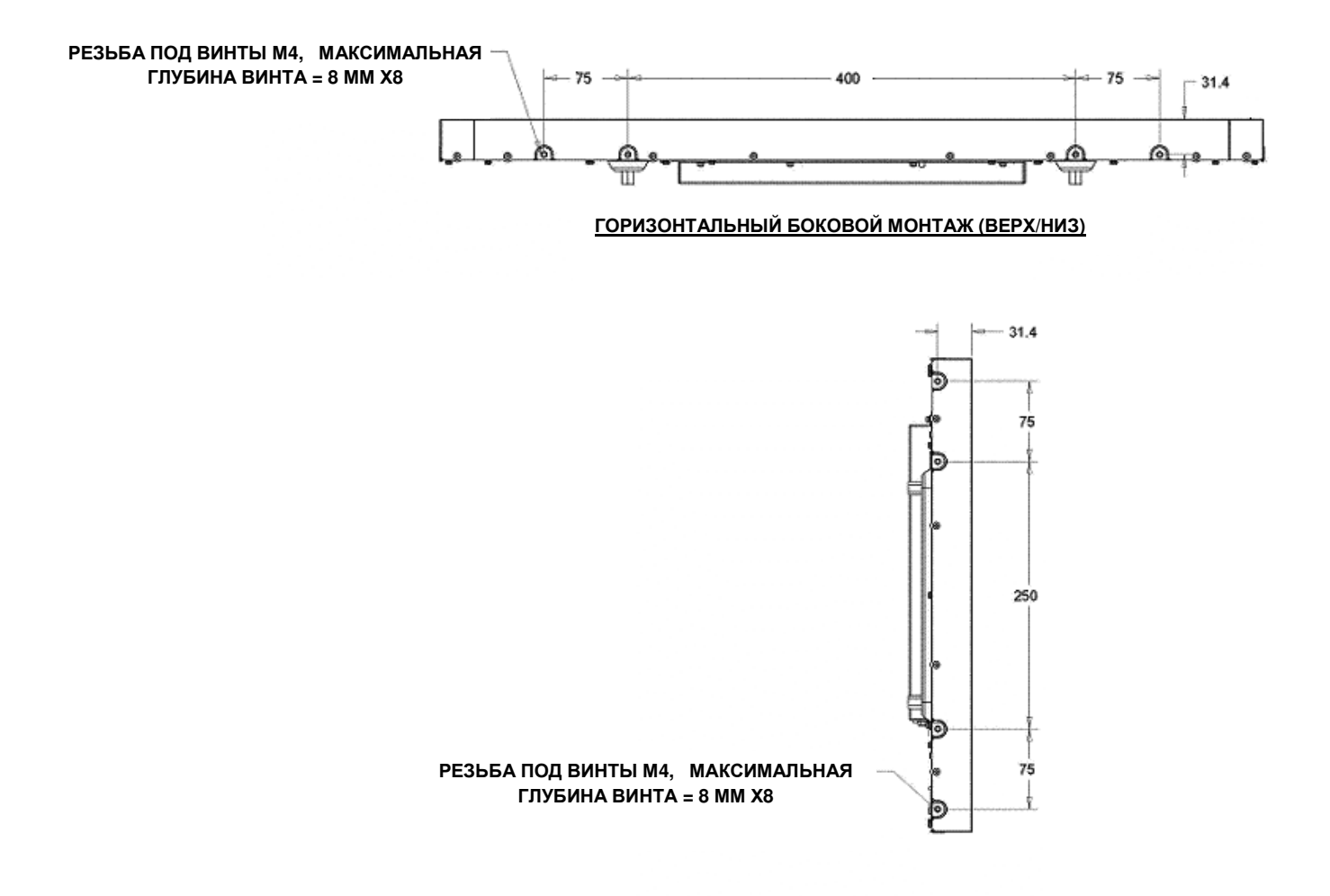

**ВЕРТИКАЛЬНЫЙ БОКОВОЙ МОНТАЖ (СЛЕВА/СПРАВА)**

Руководство пользователя — мониторы IDS серии 32/42/43/5543L Страница <sup>11</sup> из <sup>38</sup>

Для мониторов модели ET4243L:

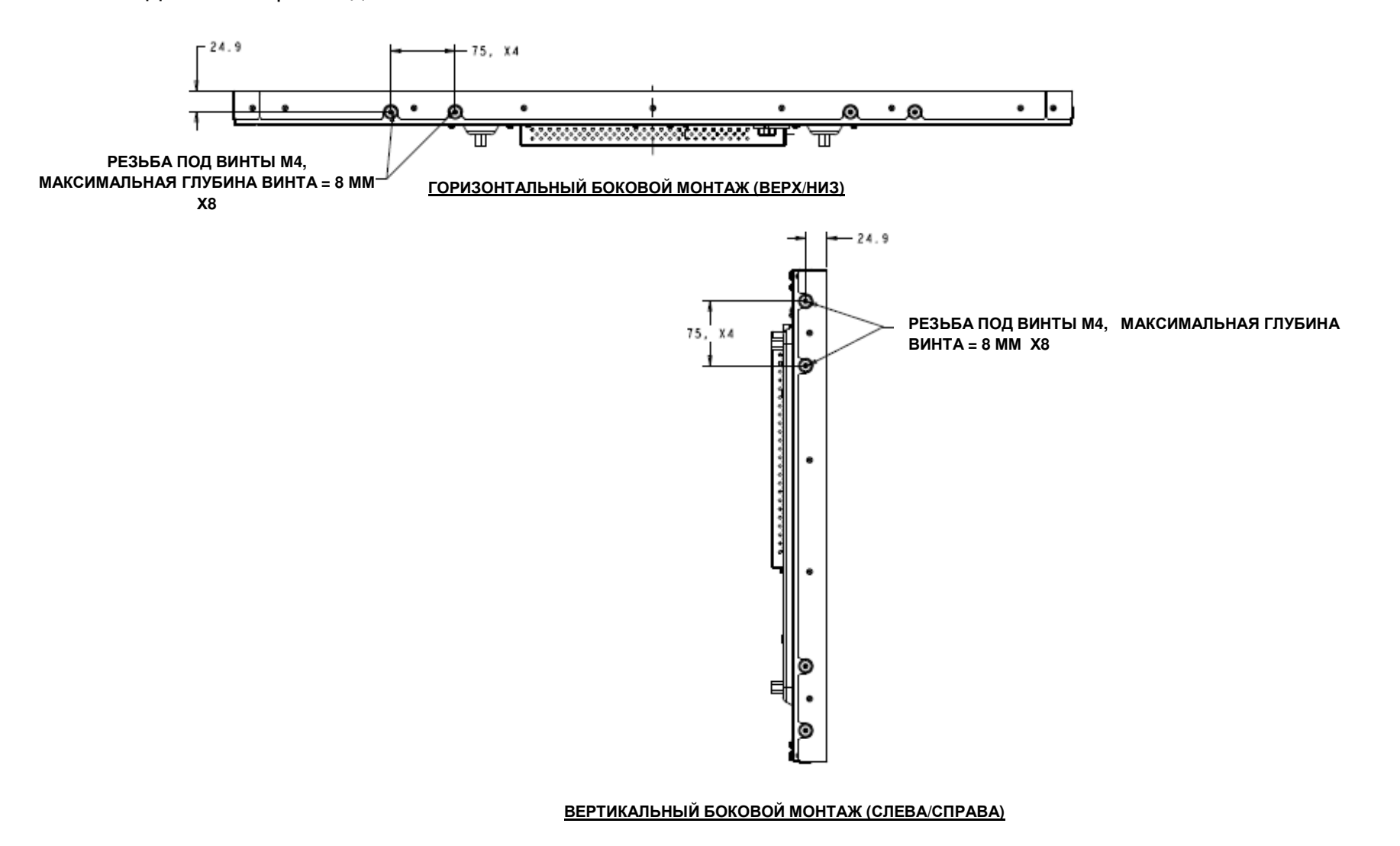

Руководство пользователя — мониторы IDS серии 32/42/43/5543L Страница <sup>12</sup> из <sup>38</sup>

Для мониторов модели ET5543L:

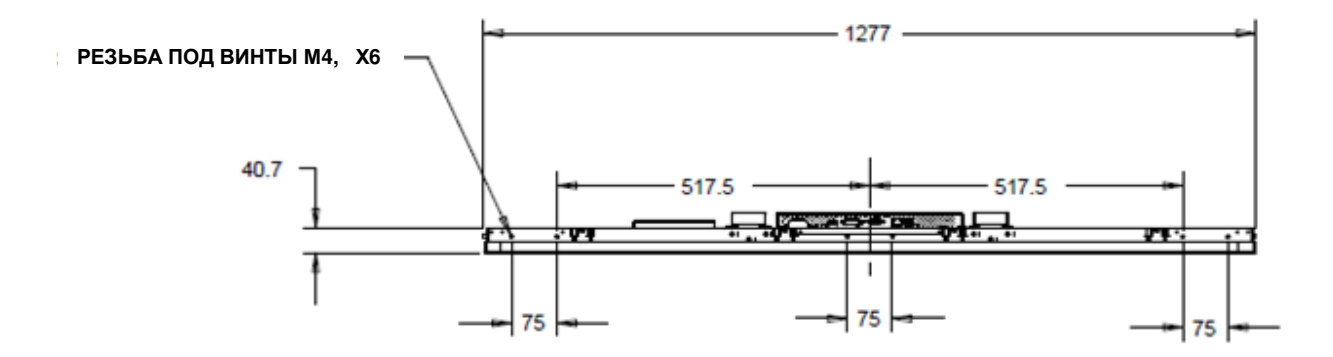

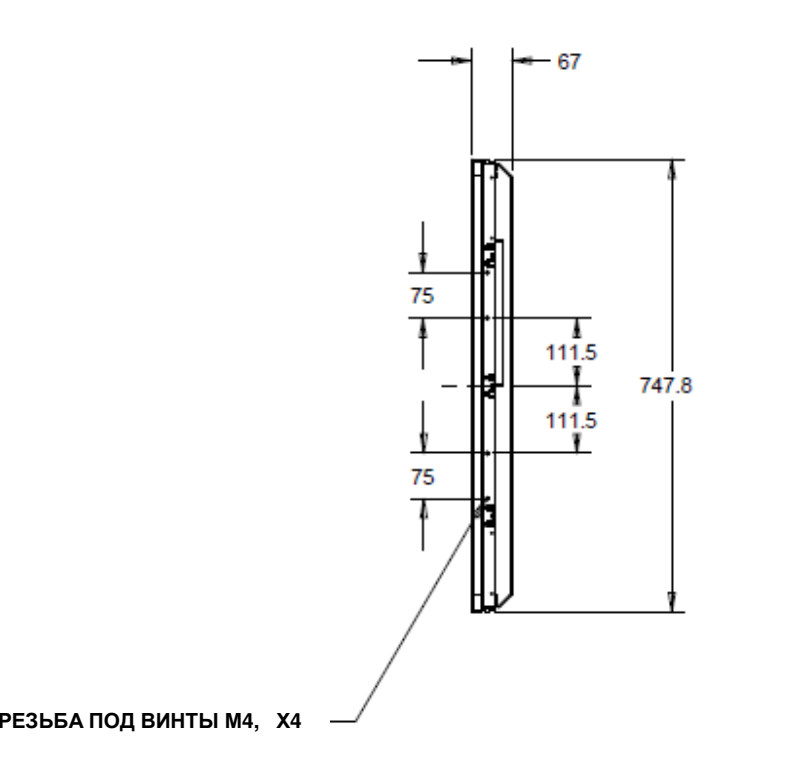

Руководство пользователя — мониторы IDS серии 32/42/43/5543L Страница <sup>13</sup> из <sup>38</sup>

## кронштейнах для монтажа заподлицо <sup>с</sup> лицевой панелью

Кронштейны для монтажа заподлицо <sup>с</sup> лицевой панелью входят <sup>в</sup> дополнительный комплект для монитора ET3243L TouchPro.

Для монитора ET4343L TouchPro он находится <sup>в</sup> коробке <sup>с</sup> принадлежностями.

## Задний монтаж VESA

Для ET3243L:

Сзади монитора сделана разметка для монтажа, состоящая из четырех отверстий размером 400х200 мм для винтов <sup>М</sup>6. Монтаж, соответствующий стандарту VESA интерфейса монтажа плоского дисплея (FDMI), кодируется так: VESA MIS-F, 400, 200, 6.

Для ET4243L/ET4343L/ET5543L:

Сзади монитора сделана разметка для монтажа, состоящая из четырех отверстий размером 400х400 мм для винтов <sup>М</sup>6. Монтаж, соответствующий стандарту VESA интерфейса монтажа плоского дисплея (FDMI), кодируется так: VESA MIS-F, 400, 400, 6.

Обратитесь на сайт www.elotouch.com за чертежами <sup>с</sup> указанием размеров.

## **Раздел 4: Эксплуатация**

#### Питание

Для включения или выключения сенсорного монитора нажмите его кнопку питания на контроллере OSD один раз.

Светоизлучающий диод (СИД) состояния питания на контроллере OSD работает <sup>в</sup> соответствии со следующей таблицей:

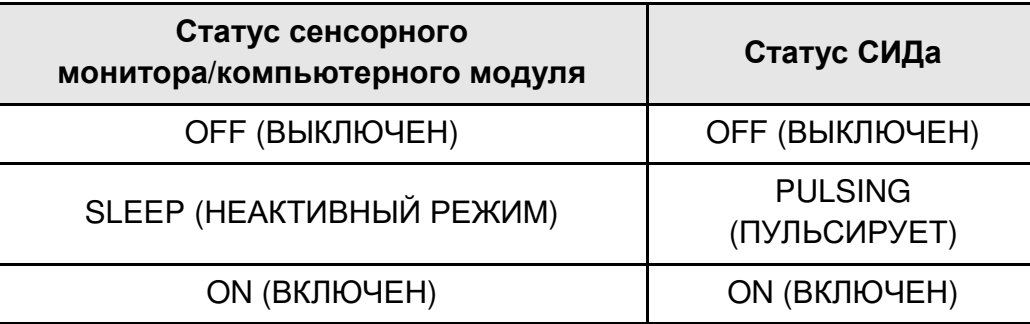

Система потребляет мало энергии, когда находится <sup>в</sup> режимах НЕАКТИВНОГО РЕЖИМА <sup>и</sup> ВЫКЛ. Для получения подробного перечня потребления энергии обратитесь <sup>к</sup> техническим спецификациям на сайте Elo www.elotouch.com.

Прикосновение <sup>к</sup> экрану выведет присоединенный главный ПК из НЕАКТИВНОГО режима (точно так же, как <sup>и</sup> движение мыши или нажатие какой-либо клавиши клавиатуры).

Для улучшения надежности <sup>и</sup> снижения бесполезного расхода электроэнергии отключите кабель питания переменного тока от монитора, когда запланированы длительные периоды неиспользования компьютера.

#### Касание

Ваш сенсорный монитор откалиброван при изготовлении <sup>и</sup> не требует ручной калибровки, за исключением случаев, когда видеоизображение на входе не полностью приведено в соответствие с родным разрешением, или если касание<br>————————— необходимо откалибровать для конкретного пользователя.

## Технология сенсорных экранов IntelliTouch Plus

При подключении <sup>к</sup> компьютерам <sup>с</sup> операционной системой Windows 7 или 8 сенсорный монитор может регистрировать два касания одновременно. Инструкции по загрузке новейших сенсорных драйверов см. <sup>в</sup> главе 2, раздел «Установка драйверов сенсорной технологии».

Если необходимо, сенсорный экран IntelliTouch Plus можно повторно откалибровать до вашего отображаемого видеоизображения с помощью функции калибровки на панели управления драйверами Elo. Драйвер можно загрузить с<br>——————————————————— сайта Elo Touch.

Если необходимо, сенсорный экран IntelliTouch Plus можно повторно откалибровать под ваше видеоизображение <sup>с</sup> помощью функции калибровки на панели управления драйверами Elo.

Драйвер IntelliTouch Plus будет поддерживать несколько мониторов только <sup>в</sup> том случае, если все они используют технологию сенсорных экранов IntelliTouch Plus.

Для выполнения дополнительной настройки дважды щелкните быструю ссылку EloConfig на рабочем столе, чтобы открыть окно Elo Touchscreen Configuration.

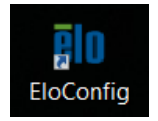

## Проекционно-емкостная сенсорная технология

При подключении <sup>к</sup> компьютеру под управлением ОС Windows 7 или 8 данный сенсорный монитор распознает до<sup>10</sup> одновременных касаний. При подключении <sup>к</sup> компьютеру под управлением ОС Windows XP данный сенсорный монитор распознает единичные прикосновения. Инструкции по загрузке драйверов для сенсорной панели под ОС Windows XP см. в Разделе 2 «Установка драйверов для сенсорной панели». При использовании данной технологии с ОС Windows 7 и 8 не требуется дополнительных драйверов, так как используются драйверы HID, входящие <sup>в</sup> состав Windows.

Для использования <sup>с</sup> сенсорной технологией TouchPro <sup>с</sup> устройств под управлением Linux и Android <sup>с</sup> ядром версии не ниже 3.0 требуется драйвер Elo. Для ядра версии не ниже 3.9 дополнительные драйвера не требуются.

Для данной технологии калибровка не требуется.

Для моделей ET4343L и ET5543L поддерживается распознавание 12 одновременных касаний.

## Поддержка жестов

Сенсорные технологии IntelliTouch Dual Touch и TouchPro поддерживают несколько жестов <sup>с</sup> одним <sup>и</sup> несколькими одновременными касаниями. На сайте Microsoft <u>http://msdn.microsoft.com/en-us/library/dd940543</u> можно ознакомиться с различными жестами, которые поддерживаются <sup>в</sup> Windows 7 <sup>и</sup> Windows 8.1.

#### Видеоизображение

Родное разрешение дисплея – это его ширина <sup>и</sup> высота, измеренные <sup>в</sup> пикселях. Обычно <sup>с</sup> целью оптимизации качества изображения, воспроизводимого на этом мониторе, изображение выглядит лучше всего, когда разрешение вашего компьютера на выходе соответствует родному разрешению этого монитора, составляющему 1920 х 1080.

В случае разрешающей способности компьютера на выходе при не родном разрешении, монитор приведет изображение к масштабу родного разрешения его панели. Это требует растягивания или сжатия изображения на входе по необходимости в направлении оси X и Y, чтобы оно соответствовало родному разрешению дисплея. Неизбежным<br>——————————————————— побочным продуктом масштабирования алгоритмов является утрата точности воспроизведения, когда монитор приспосабливает видеоизображения компьютера на выходе так, чтобы оно поместилось на дисплее. Эта утрата точности воспроизведения наиболее заметна при просмотре полнофункциональных изображений <sup>с</sup> близкого расстояния (например, изображений, содержащих текст, набранный мелким шрифтом).

Вероятнее всего, ваш сенсорный монитор не потребует регулирования видеоизображения. Однако <sup>в</sup> случае изображения VGA аналогового устройства, варьирование <sup>в</sup> выводе видеоданных видеографики могут потребовать регулирования пользователем через отображение выполняемых функций на экране (OSD) <sup>с</sup> целью оптимизации качества отображаемого изображения сенсорного монитора. Сенсорный монитор "запоминает" это регулирование. Кроме того, для снижения необходимости регулирования для согласования по времени различных видеорежимов монитор правильно изменяет пропорции изображения <sup>и</sup> отображает несколько наиболее распространенных <sup>в</sup> видео индустрии режимов согласования изображения по времени. Обратитесь <sup>к</sup> техническим спецификациям для этого монитора, находящимся на сайте http://www.elotouch.com для ознакомления <sup>с</sup> перечнем этих заранее установленных видеорежимов. Обратитесь <sup>к</sup> техническим спецификациям для этого монитора, находящимся на сайте http://www.elotouch.com для ознакомления <sup>с</sup> перечнем этих заранее установленных видеорежимов.

## Отображение выполняемых функций на экране (OSD)

На блоке управления <sup>с</sup> проводом расположены четыре кнопки отображения выполняемых функций на экране (OSD). Эти кнопки можно использовать для регулировки различных параметров дисплея.

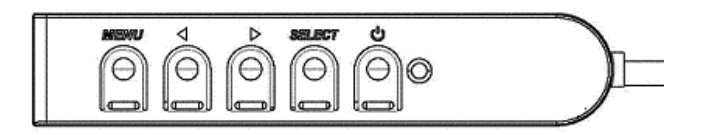

Ниже приводятся эти кнопки <sup>и</sup> выполняемые ими функции:

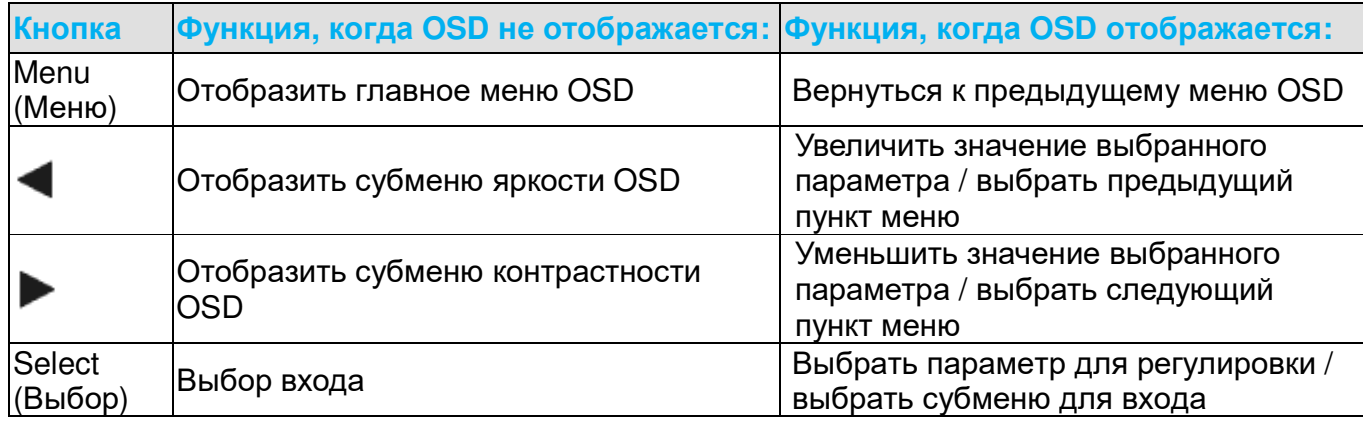

Использование кнопок OSD контролирует на экране графический интерфейс пользователя, который отображается наверху вводимого видеоизображения, позволяя осуществлять интуитивно-понятное регулирование следующих параметров дисплея:

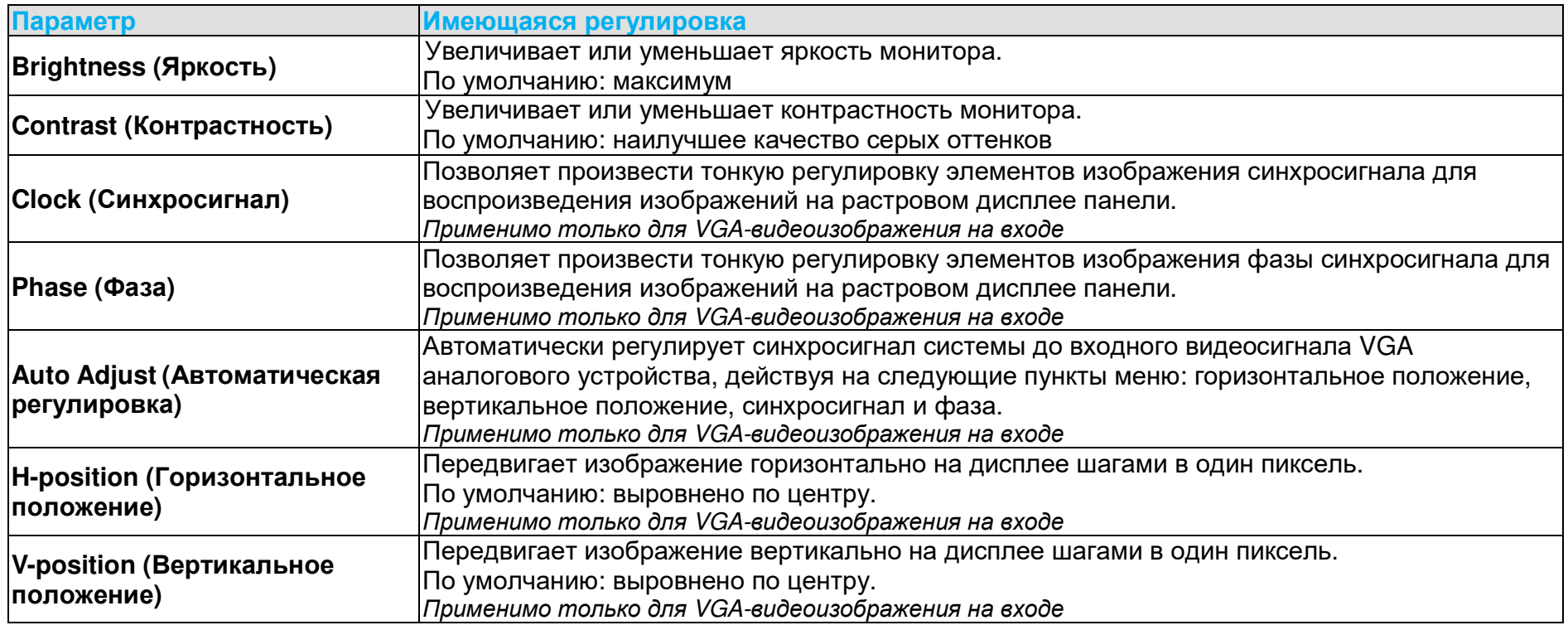

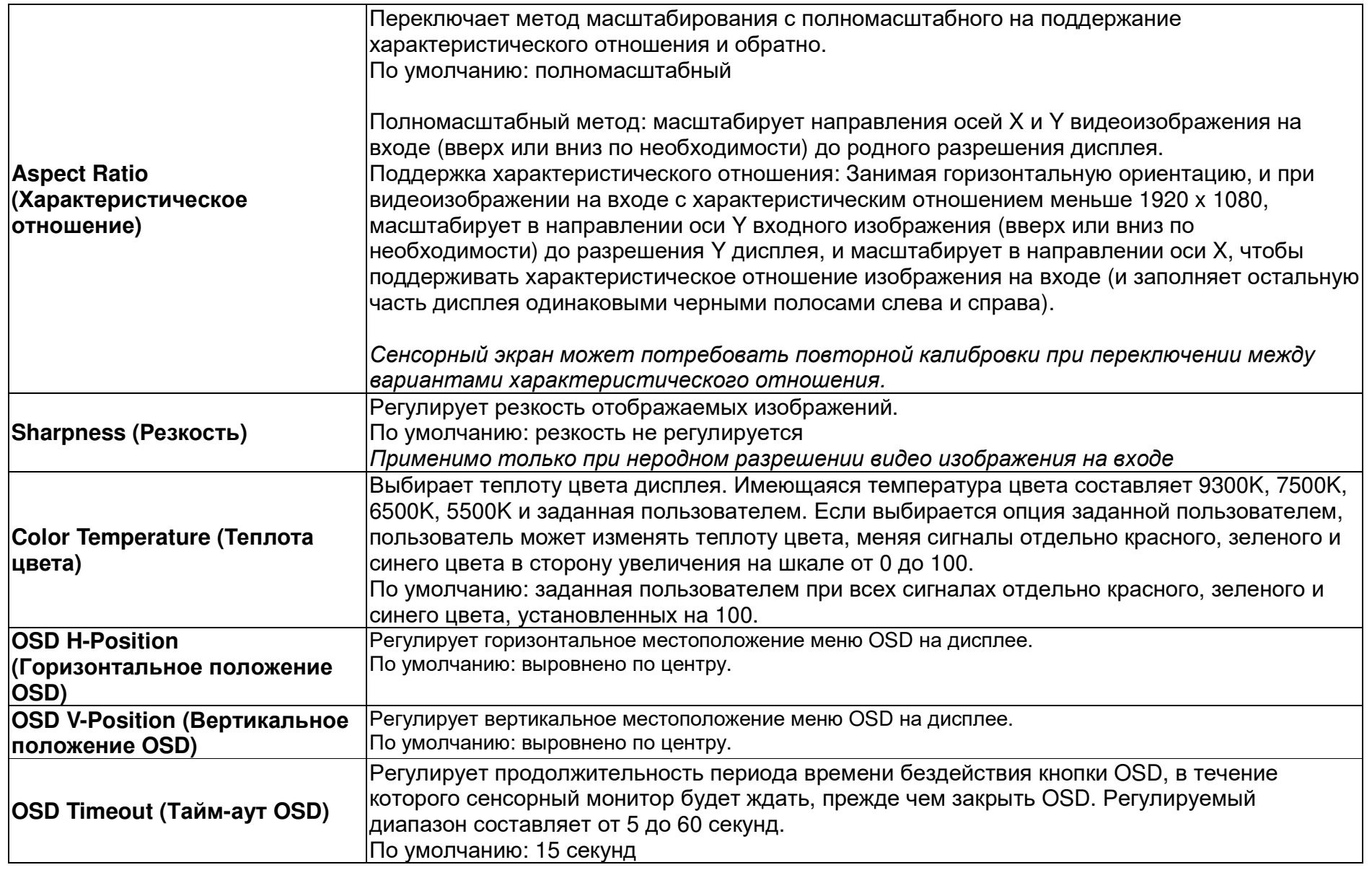

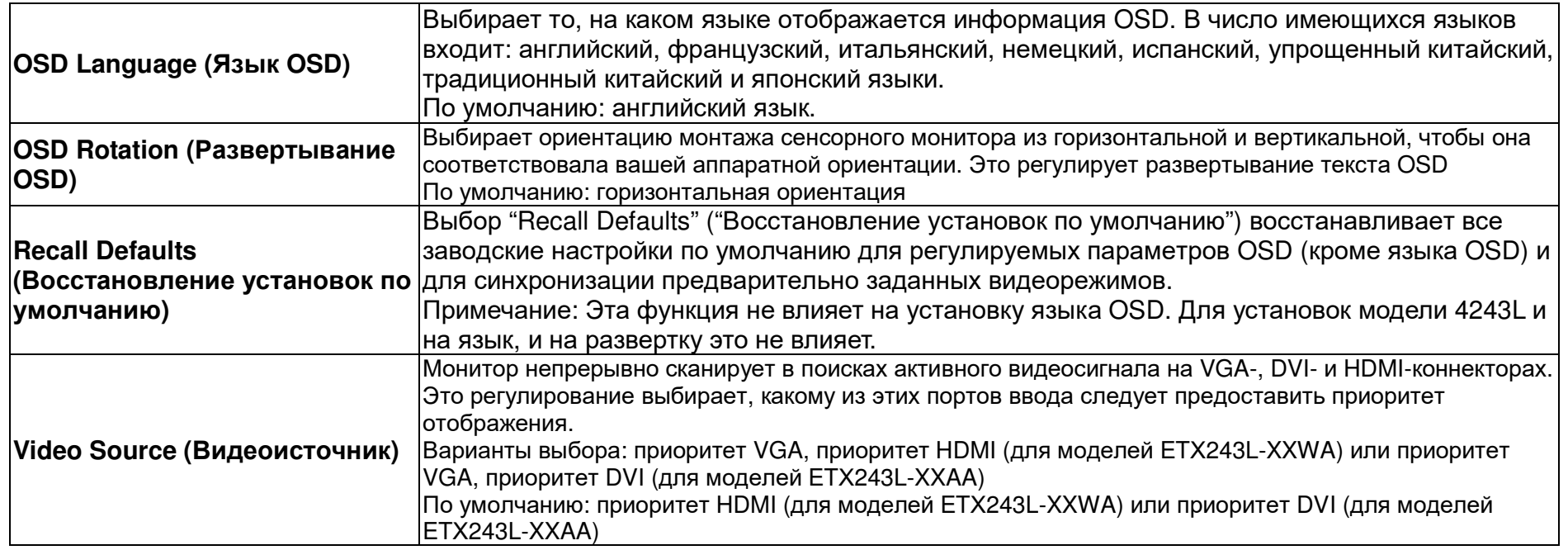

Все регулировки сенсорного монитора, сделанные посредством OSD, автоматически запоминаются сразу <sup>в</sup> момент ввода. Эта функция помогает вам избежать повторной настройки своих выборов каждый раз, когда сенсорный монитор отключают из розетки или выключают <sup>и</sup> включают его. Если произойдет нарушение энергоснабжения, настройки сенсорного монитора не вернутся <sup>к</sup> значениям заводских технических условий по умолчанию.

## Блокировка отображения выполняемых функций на экране (OSD) <sup>и</sup> питания

Нажмите кнопки "Menu" (Меню) <sup>и</sup> "Down" (Вниз) <sup>и</sup> держите утопленными <sup>в</sup> течение двух секунд, чтобы активировать/деактивировать функцию блокировки OSD. Когда активирована функция OSD Locking (Блокировка OSD), нажатие любой кнопки Menu (Меню), Up (Вверх), Down (Вниз) или Select (Выбрать) никак не подействует на систему.

Нажмите кнопки "Menu" (Меню) <sup>и</sup> "Up" (Вверх) <sup>и</sup> держите утопленными <sup>в</sup> течение двух секунд, чтобы активировать/деактивировать функцию Power Locking (блокировки питания). Когда активирована функция Power Locking (Блокировка питания), нажатие переключателя питания никак не подействует на систему.

## Функция часов реального времени

На сенсорных мониторах, оснащенных часами реального времени, настройки часов будут отображаться <sup>в</sup> разделе меню«Miscellaneous» (Прочее). В этом разделе при помощи кнопок управления экранным меню можно настроить

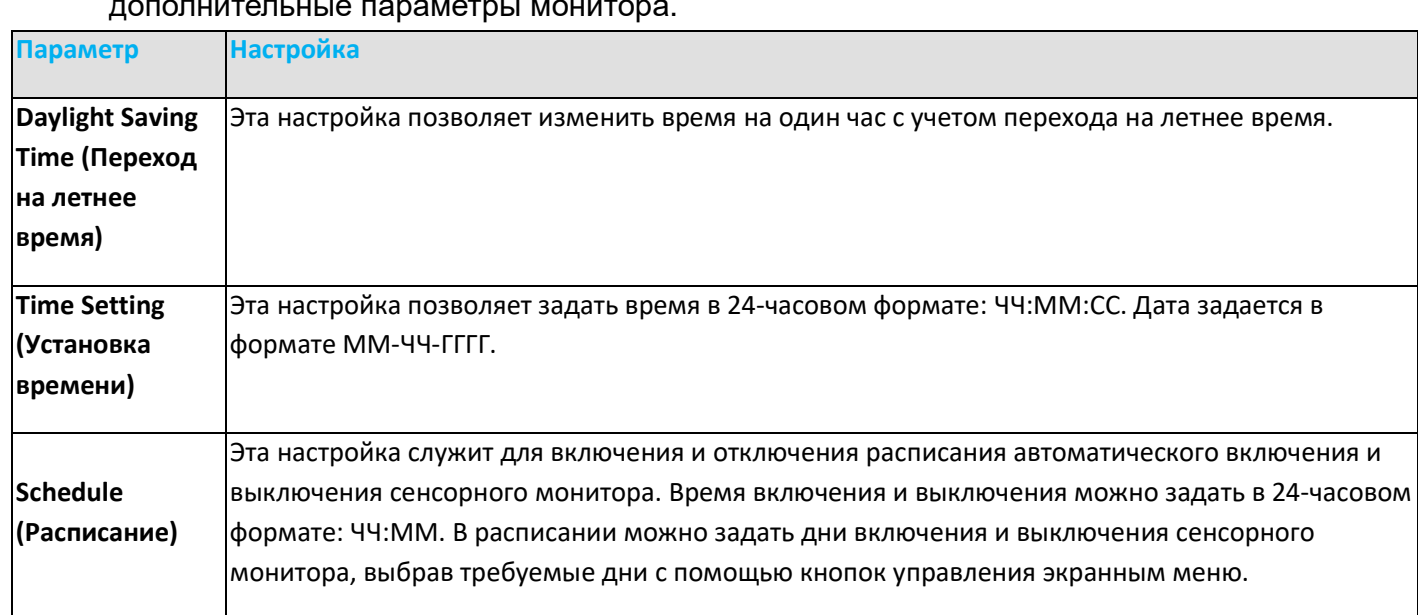

## Предупреждение <sup>о</sup> температуре

Данный сенсорный монитор оснащен датчиком для контроля температуры монитора. Если температура эксплуатации выйдет за пределы рабочей температуры более чем на 30 минут, монитор выключится после отображения 60-секундного таймера.

## Функция пробуждения по касанию

Данный сенсорный монитор поддерживает пробуждение при касании, когда компьютер находится <sup>в</sup> спящем режиме. Чтобы включить эту функцию, удостоверьтесь, что <sup>в</sup> настройках BIOS включена поддержка USB <sup>в</sup> спящем режиме S4.

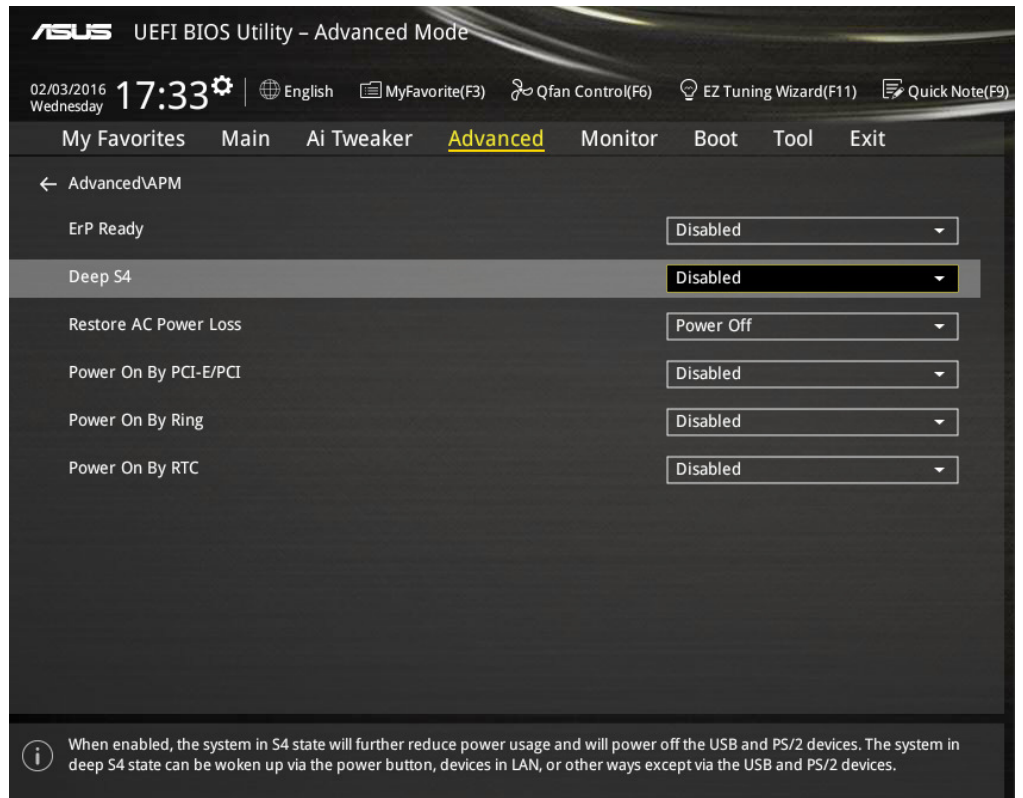

При использовании монитора, оснащенного часами реального времени, удостоверьтесь, что <sup>в</sup> экранном меню включен режим «Touch on Sleep» (Сенсорный ввод <sup>в</sup> спящем режиме), выбрав пункт «Miscellaneous» (Прочее) <sup>и</sup> включив режим «Touch» (Сенсорный экран).

Если после этого функция пробуждения по касанию не работает, загрузите новейшие драйверы Elo, чтобы использовать эту функцию сенсорного монитора. Инструкции по загрузке новейших сенсорных драйверов см. <sup>в</sup> главе 2, раздел «Установка драйверов сенсорной технологии».

## **Раздел 5: Техническая поддержка**

Если вы испытываете трудности со своим сенсорным монитором, обратитесь <sup>к</sup> следующим ниже рекомендациям.

Если проблема не устраняется, обратитесь <sup>к</sup> своему местному дилеру или позвоните <sup>в</sup> отдел обслуживания клиентов фирмы Elo Touch Solutions.

## Решение часто возникающих проблем

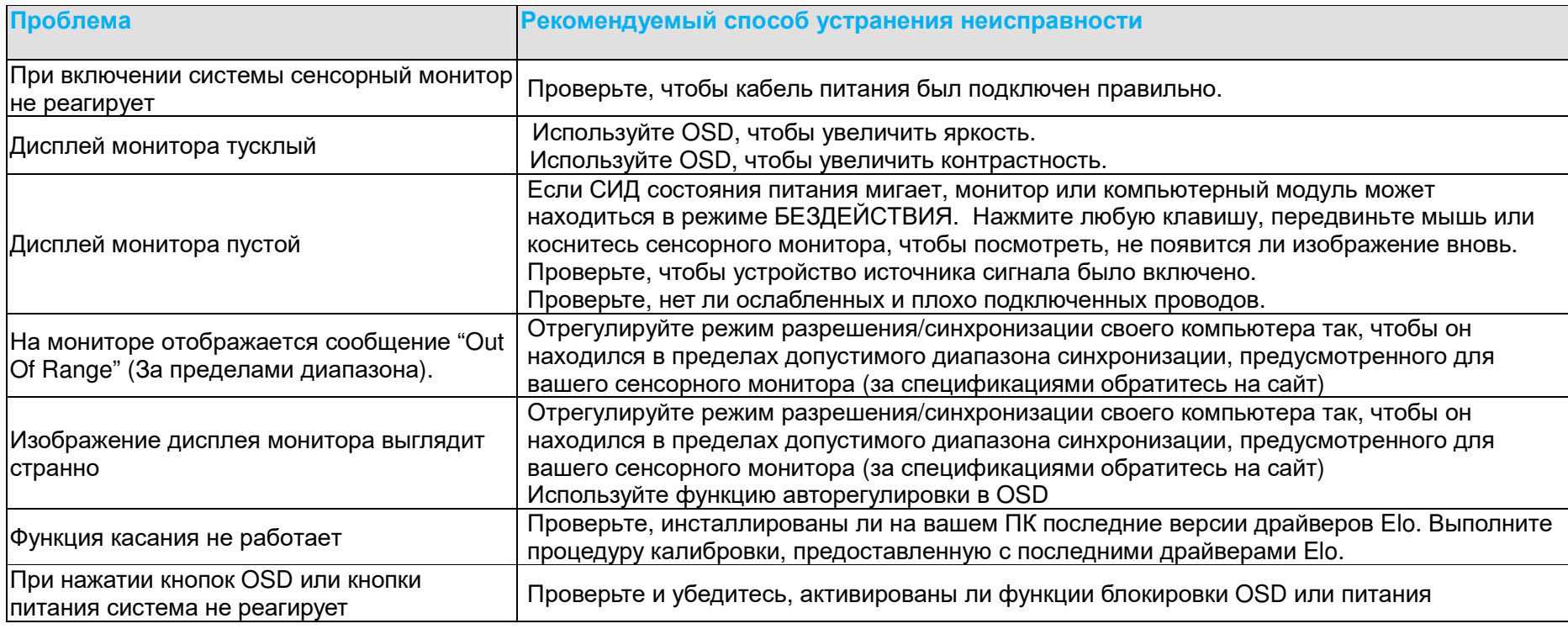

## Техническая помощь

www.elotouch.com/products

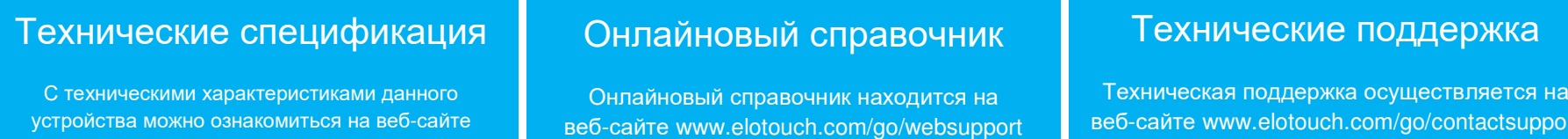

веб-сайте www.elotouch.com/go/websupport

веб-сайте www.elotouch.com/go/contactsupport

Обратитесь <sup>к</sup> последней странице этого руководства пользователя за получением номеров телефонов службытехнической поддержки по всему миру.

# **Раздел 6: Безопасность <sup>и</sup> уход**

#### Безопасность

Во избежание опасности получения электрошока следуйте всем предупреждениям по технике безопасности <sup>и</sup> не разбирайте сенсорный монитор. Он не является обслуживаемым пользователем.

Обеспечьте, чтобы ваша установка была оборудована для поддержания предусмотренных рабочих условий, перечисленных в<br>——————————————————— главе "Технические спецификации".

## Уход <sup>и</sup> обращение

Следующие советы помогут поддерживать работу вашего сенсорного монитора на оптимальном уровне:

Отключите кабель питания переменного тока, прежде чем чистить монитор.

Для очистки корпуса дисплея используйте чистую тряпочку, слегка увлажненную слабым моющим средством.

Важно, чтобы ваше устройство оставалось сухим. Не допускайте попадания жидкости на устройство или вовнутрь него. Если жидкость все же попадет внутрь устройства, пригласите квалифицированного специалиста по обслуживанию проверить его, прежде чем его включать.

Не протирайте экран тряпкой или губкой, которая может поцарапать поверхность.

Для очистки сенсорного экрана используйте чистящее средство для окон или стекол, нанесенное на чистую тряпочку или губку. Никогда не наносите чистящее средство прямо на сенсорный экран. Не применяйте спирт (метиловый спирт, этиловый спирт или изопропил), растворитель, бензол или другие абразивные чистящие средства.

Проекционно-емкостные сенсорные экраны требуют осторожного обращения при перемещении или установке сенсорных мониторов, чтобы не разбилось стекло.

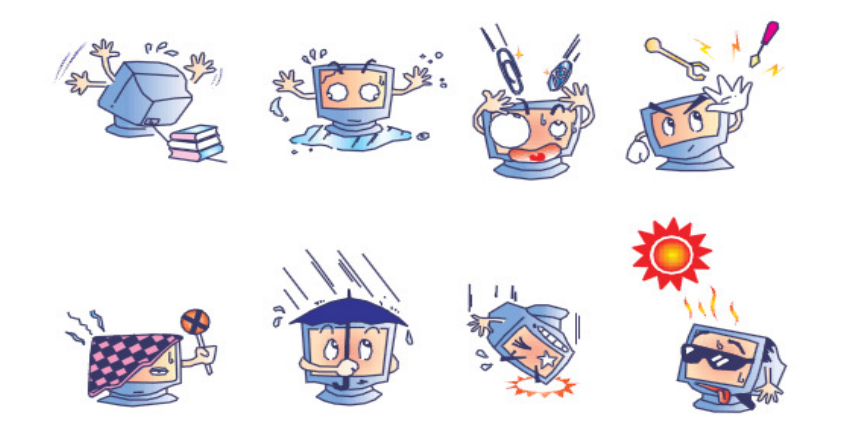

## Директива ЕС об отходах электрического <sup>и</sup> электронного оборудования (WEEE)

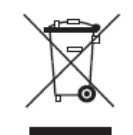

Этот продукт нельзя выбрасывать <sup>с</sup> бытовыми отходами. Его следует отдать на предприятие, которое обеспечивает восстановление <sup>и</sup> утилизацию.

# **Раздел 7: Регуляторная информация**

## I. Информация об электробезопасности

Требуется соблюдение технических условий <sup>в</sup> отношении требований по напряжению, частоты <sup>и</sup> силы тока, указанных на этикетке изготовителя. Подключение <sup>к</sup> другому источнику питания, кроме источников, оговоренных <sup>в</sup> этом документе, вероятнее всего, приведет к неправильной эксплуатации, повреждению оборудования или опасности возникновения<br>————————— пожара, если требования не выполняются.

Внутри этого оборудования нет никаких частей, которые может обслуживать оператор. Это оборудование вырабатывает опасное напряжение, которое представляет опасность. Обслуживание должно обеспечиваться только квалифицированным специалистом по обслуживанию.

Если возникнут вопросы по поводу инсталляции, обратитесь <sup>к</sup> квалифицированному электрику или изготовителю, прежде чем подключать оборудование <sup>к</sup> сети.

## II. Информация об эмиссиях <sup>и</sup> защищенности

Уведомление для пользователей <sup>в</sup> Соединенных Штатах: Это оборудование было проверено, <sup>и</sup> было установлено, что оно соответствует ограничениям для цифровых устройств класса <sup>А</sup> <sup>в</sup> соответствии <sup>с</sup> Частью 15 правил Федеральной комиссии связи (FCC). Эти ограничения предназначены для обеспечения целесообразной защиты против вредных помех <sup>в</sup> жилой инсталляции. Это оборудование вырабатывает, использует <sup>и</sup> может излучать радиочастотную энергию, <sup>и</sup> если оно не инсталлируется <sup>и</sup> не используется <sup>в</sup> соответствии <sup>с</sup> инструкциями, может вызывать вредные помехи для радиосвязи.

Уведомление для пользователей <sup>в</sup> Канаде: Это оборудование удовлетворяет требованиям по ограничениям класса <sup>А</sup> для эмиссий радиопомех цифровыми аппаратами, установленным нормами промышленности Канады по радиопомехам (Radio Interference Regulations of Industrial Canada).

Уведомление для пользователей <sup>в</sup> Европейском Сообществе: Используйте только предоставленные <sup>в</sup> комплекте шнурыпитания <sup>и</sup> соединительные кабели, предоставляемые <sup>с</sup> оборудованием. Замена предоставленных шнуров <sup>и</sup> кабелей может поставить под угрозу электробезопасность или отметку сертификации СЕ (CE Mark Certification) по эмиссиям или защищенности, как требуется следующими стандартами:

Это оборудование информационной технологии (Technology Equipment - ITE) должно иметь отметку CE Mark на этикетке изготовителя, которая означает, что это оборудование проверено согласно следующим директивам <sup>и</sup> стандартам: Это оборудование проверено на соответствие требованиям на отметку CE Mark согласно требованиям Директивы 2004/108/ЕЭС ЭМК, описанным <sup>в</sup> европейском стандарте Европейского комитета электротехнической стандартизации (European Standard EN) 55022 Класс <sup>В</sup>, <sup>и</sup> Директиве 2006/95/ЕЭС по низкому напряжению, как указано <sup>в</sup> европейском стандарте Европейского комитета электротехнической стандартизации 60950.

Общая информация для всех пользователей: Это оборудование вырабатывает, использует <sup>и</sup> может излучать радиочастотную энергию. Если оно не инсталлируется <sup>и</sup> не используется <sup>в</sup> соответствии <sup>с</sup> этим руководством, оборудование может вызывать вредные помехи радио- <sup>и</sup> телевизионной связи. Однако не существует гарантии, что помехи не возникнут при какой-то конкретной инсталляции <sup>в</sup> связи <sup>с</sup> определенными факторами, присущими этому району.

1) Для того чтобы удовлетворять требованиям по эмиссии <sup>и</sup> защищенности, пользователь должен выполнять следующее:

a) Использовать только предоставленные <sup>в</sup> комплекте кабели ввода/вывода для соединения этого цифрового устройства <sup>с</sup> каким-нибудь компьютером.

b) Для обеспечения соблюдения требований используйте только предоставленный <sup>в</sup> комплекте одобренный сетевой шнур изготовителя.

c) Пользователя предостерегают, что изменения или модификация оборудования, не одобренные <sup>в</sup> прямой форме стороной, ответственной за соблюдение требований, могут аннулировать права пользователя на эксплуатациюоборудования.

2) Если покажется, что это оборудование вызывает помехи <sup>с</sup> приемом радио- или телевизионных сигналов или для какого-либо другого устройства:

a) Проверьте, является ли это оборудование источником эмиссии, выключив его <sup>и</sup> снова включив.

Если вы установите, что именно это оборудование вызывает помехи, постарайтесь устранить помехи <sup>с</sup> помощью одного или более из следующих мер:

- i) Передвиньте цифровое устройство подальше от приемника, подвергающегося помехам.
- ii) Поменяйте положение (поверните) цифровое устройство по отношению <sup>к</sup> приемнику, подвергающемуся помехам.
- iii) Поверните <sup>в</sup> другую сторону антенну приемника, подвергающегося помехам.
- iv) Подключите цифровое устройства <sup>в</sup> другую электрическую розетку переменного тока, чтобы цифровое устройство <sup>и</sup> приемник были на разных параллельных цепях.
- v) Отключите <sup>и</sup> уберите любые кабели ввода или вывода, которые это цифровое устройство не использует. (Не отключенные кабели ввода/вывода являются возможным источником большого радиоизлучения).
- vi) Подключайте цифровое устройство только <sup>в</sup> розетку <sup>с</sup> гнездом заземления. Не пользуйтесь вилками <sup>с</sup> адаптерами переменного тока. (Вытаскивание или обрезание заземленного или двухжильного сетевого шнура может повысить уровень радиоизлучения, <sup>а</sup> также может представить для пользователя угрозу смертельного электрошока).

Если вам понадобится дополнительная помощь, проконсультируйтесь со своим дилером, изготовителем или опытным радио- или телевизионным техником.

## III. Сертификации ведомств

Следующие сертификации <sup>и</sup> обозначения были выпущены или объявлены для этого Сенсорный монитор

- •S-Mark Аргентины
- •RCM Австралии
- •CUL, IC Канады
- •CCC Китая
- •CE Европы
- **VCCI Японии** •
- •КСС, e-Standby Кореи
- •CoC Мексики
- •EAC России
- •BSMI Тайваня
- •FCC, UL США

#### IV. RoHS Китая

В соответствии <sup>с</sup> китайским законодательством (Управление по контролю над загрязнением, вызванным электронными информационными изделиями) <sup>в</sup> приведенном ниже разделе указывается название <sup>и</sup> количество токсичных <sup>и</sup> (или) опасных материалов, которые может содержать это изделие.

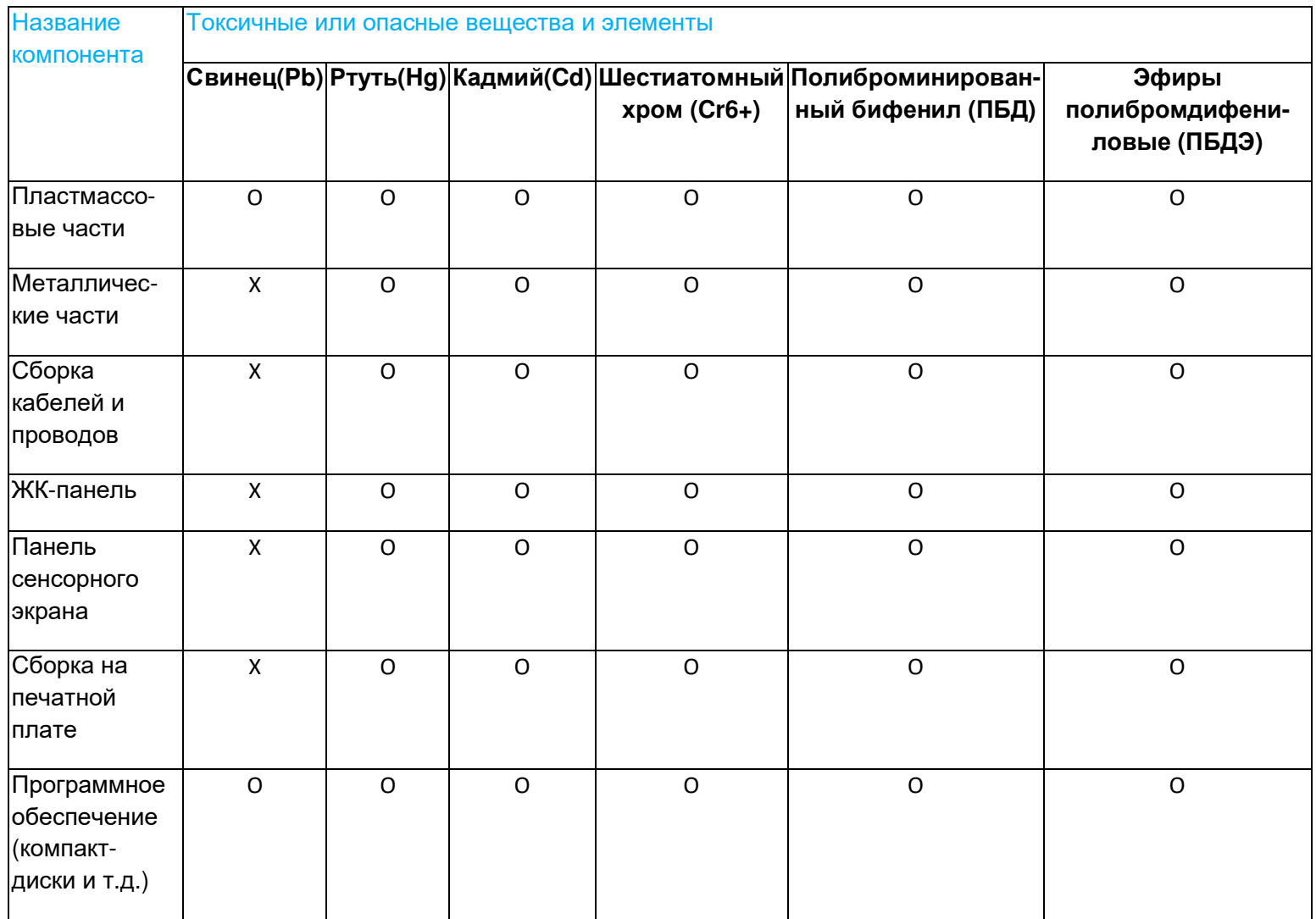

Руководство пользователя — мониторы IDS серии 32/42/43/5543L Страница <sup>32</sup> из <sup>38</sup>

O: Обозначает, что это токсичное или опасное вещество, содержащееся во всех однородных материалах этого компонента, находится <sup>в</sup> количестве ниже требуемых предельных норм, установленных <sup>в</sup> SJ/T11363-2006.

X: Обозначает, что это токсичное или опасное вещество, содержащееся хотя бы <sup>в</sup> одном из однородных материалов, использованных для этого компонента, находится <sup>в</sup> количестве выше требуемых предельных норм, установленных <sup>в</sup> SJ/T11363-2006. <sup>В</sup> отношении пунктов, обозначенных <sup>с</sup> помощью X, были сделаны исключения согласно RoHS ЕС.

## Объяснение маркировки

(1). Согласно требованию, предусмотренному <sup>в</sup> SJ/T11364-2006, электронные информационные изделия маркируются <sup>с</sup> помощью приведенного ниже логотипа контроля над загрязнением окружающей среды. Период безопасного для экологической среды применения этого изделия составляет 10 лет. Это изделие не будет протекать или мутировать при нормальных эксплуатационных условиях, перечисленных ниже, поэтому применение этого электронного информационного изделия не вызовет серьезного загрязнения окружающей среды, телесного повреждения или травмыили порчи имущества.

Температура эксплуатации: 0°- 40° / Влажность: 20%-80% (без конденсации).

Температура хранения: -20°~60° / Влажность: 10%~90% (без конденсации).

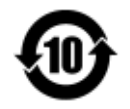

(2). Советуется <sup>и</sup> рекомендуется, чтобы это изделие было утилизировано <sup>и</sup> повторно использовано <sup>в</sup> соответствии <sup>с</sup> местными законами. Это изделие не следует просто небрежно выбрасывать.

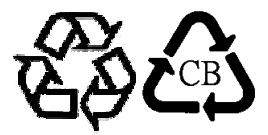

## V. Спецификации монитора

#### **Расчетные электрические параметры:**

На входе: 100 – 240 <sup>В</sup> пер. тока, 50-60 Гц, 2,5 <sup>А</sup> **Условия эксплуатации:**  Температура: 0°C - 40°C Влажность: от 20% до 80% (без конденсации) Высота: от 0 м до 3658 <sup>м</sup> **Условия хранения:**  Температура: -20°C - 60°C Влажность: от 10% до 90% (без конденсации) Высота: от 0 м до 12 192 <sup>м</sup>

# **Раздел 8: Информация <sup>о</sup> гарантии**

За исключением случаев, когда <sup>в</sup> данном документе утверждается иное или <sup>в</sup> подтверждении получения заказа, доставленного Покупателю, Продавец гарантирует Покупателю, что Продукт не будет иметь дефекты <sup>в</sup> материалах <sup>и</sup> качестве исполнения. Гарантия на сенсорные мониторы <sup>и</sup> их компоненты действует 3 (три) года.

Продавец не дает никакую гарантию <sup>в</sup> отношении срока жизни компонентов этой модели. Поставщики Продавца могут <sup>в</sup> любое время <sup>и</sup> время от времени вносить изменения <sup>в</sup> компоненты, доставляемые <sup>в</sup> качестве Продуктов или компонентов.

Покупатель незамедлительно известит Продавца <sup>в</sup> письменном виде (<sup>и</sup> ни <sup>в</sup> коем случае не позднее, чем <sup>в</sup> течение тридцати дней после обнаружения) о несоответствии какого-нибудь Продукта условиям гарантии, описанным выше; опишет <sup>в</sup> этом извещении <sup>в</sup> приемлемых <sup>с</sup> коммерческой точки зрения деталях признаки, связанные с таким несоответствием; и предоставит Продавцу возможность осмотреть эти<br>— Продукты <sup>в</sup> инсталлированном виде, если возможно. Это извещение должно быть получено Продавцом <sup>в</sup> течение срока действия гарантии на это изделие, за исключением тех случаев, когда Продавцом <sup>в</sup> письменном виде указано иное. <sup>В</sup> течение тридцати дней после подачи такого извещения Покупатель упакует предположительно дефектный Продукт <sup>в</sup> его оригинальную транспортную упаковку(-и) или функциональный эквивалент <sup>и</sup> отправит Продавцу за счет <sup>и</sup> риск Покупателя.

В течение обоснованного времени после получения предположительно дефектного Продукта <sup>и</sup> подтверждения Продавцом того факта, что этот Продукт не удовлетворяет условиям гарантии, описанным выше, Продавец исправит это несоответствие <sup>с</sup> помощью, по выбору Продавца, либо (i) модифицировав или отремонтировав Продукт или (ii) заменив этот Продукт. Такая модификация, ремонт или замена <sup>и</sup> обратная отправка Продукта Покупателю <sup>с</sup> минимальной страховкой должны производиться за счет Продавца. Покупатель будет нести риск потери или получения повреждения <sup>в</sup> пути <sup>и</sup> может застраховать Продукт. Покупатель возместит Продавцу расходы на перевозку, вызванные возвращением такого Продукта, который по факту, установленному Продавцом, не окажется дефективным. Модификация или ремонт Продуктов может по выбору Продавца состояться либо на предприятиях Продавца, либо на территории Покупателя. Если Продавец не сможет модифицировать, отремонтировать или заменить Продукт, чтобы он соответствовал гарантии, описанной выше, то<br>Г Продавец по выбору Продавца либо возвратит Покупателю, либо занесет <sup>в</sup> плюс на счет Покупателя покупную цену Продукта за вычетом амортизации на прямолинейной основе за указанный Продавцом период действия гарантии.

Эти средства возмещения ущерба будут являться эксклюзивными средствами покупателя за нарушение гарантии. Кроме явно выраженной гарантии, описанной выше, продавец не дает никакие другие гарантии, явно выраженные или подразумеваемые по положению или на иных основаниях, <sup>в</sup> отношении продуктов, их пригодности для использования по назначению, их качества, пригодности для продажи, ненарушенности или иного. Ни один работник Продавца <sup>и</sup> никакая иная сторона не уполномочены давать какие-либо гарантии на товары, кроме гарантии, описанной <sup>в</sup> данном документе. Ответственность Продавца <sup>в</sup> рамках гарантии будет ограничиваться возмещением покупной цены продукта. Ни при каких обстоятельствах Продавец не несет ответственность за расходы по поставке или инсталляции замененных товаров, понесенные Покупателем, или за какие-либо особые, последующие, косвенные или случайные

#### повреждения.

Покупатель принимает на себя риск <sup>и</sup> соглашается обезопасить Продавца <sup>и</sup> освободить его от любой ответственности, связанной <sup>с</sup> (i) оценкой пригодности для предполагаемого использования Продуктов Покупателем <sup>и</sup> любым дизайном системы или составлением чертежа и (ii) определением соответствия применения Продуктов Покупателем требованиям действующих законов, нормативов, правил и<br>————————— стандартов. Покупатель сохраняет и принимает полную ответственность за всю гарантию и другие претензии, связанные с продуктами<br>После представительно принимает полную ответственность за всю гарантию и другие претензии, свя Покупателя или возникающие из них, что включает Продукты или компоненты, изготовленные или поставленные Продавцом. Покупатель единолично ответственен за все без исключения утверждения <sup>и</sup> гарантии относительно Продуктов, сделанные Покупателем или санкционированные им. Покупатель освобождает Продавца от ответственности <sup>и</sup> защищает от любой ответственности, претензий, потери, стоимости или расходов (включая обоснованные гонорары адвоката), относимых на счет продуктов Покупателя, или утверждений или гарантий, имеющих отношение <sup>к</sup> вышеупомянутому.

## Для заметок

Руководство пользователя — мониторы IDS серии 32/42/43/5543L Страница <sup>37</sup> из <sup>38</sup>

## **www.elotouch.com**

Получите...

- $\bullet$ последнюю информацию <sup>о</sup> продукции
- $\bullet$ последние спецификации
- $\bullet$ последние новости <sup>о</sup> предстоящих мероприятиях
- $\bullet$ последние пресс-релизы
- •последние программные драйверы

Для получения более подробной информации об обширном ассортименте сенсорных решений фирмы Elo обратитесь на наш сайт www.elotouch.com или просто позвоните <sup>в</sup> ближайший <sup>к</sup> вам офис:

**Северная**Тел. 800-ELO-TOUCH Тел. +32 (0) 16 70 45 00 Тел. 1-408-597-8000 Факс +32 (0) 16 70 45 49 Факс +86 (21) 3329 1400 customerservice@elotouch.com www.elotouch.com

**Америка Европа Азия-Тихий**

**Океан Латинская Америка**

Факс 305-931-0124 Факс 1-408-597-8050 elosales@elotouch.com www.elotouch.com EloSales.LATAM@elotouch.com

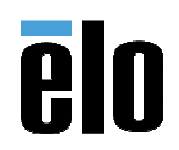

Руководство пользователя — мониторы IDS серии 32/42/43/5543L Страница <sup>38</sup> из <sup>38</sup>